## **TP1**

Nous utiliserons pour ce TP un environnement de travail de type "notebook" fonctionnant sur l'interpréteur jupyter-notebook. Les notebooks permettent d'écrire et d'exécuter des scripts python à l'aide d'un simple navigateur web. Les résultats d'exécution sont conservés et peuvent être retrouvés d'une session à l'autre.

Pour utiliser un notebook, voir :

- [1. What is the Jupyter notebook?](https://wiki.centrale-med.fr/informatique/lib/exe/fetch.php?tok=0c07fe&media=http%3A%2F%2Fnbviewer.jupyter.org%2Fgithub%2Fjupyter%2Fnotebook%2Fblob%2Fmaster%2Fdocs%2Fsource%2Fexamples%2FNotebook%2FWhat%2520is%2520the%2520Jupyter%2520Notebook.ipynb)
- [2. Notebook basics](https://wiki.centrale-med.fr/informatique/lib/exe/fetch.php?tok=543cc5&media=http%3A%2F%2Fnbviewer.jupyter.org%2Fgithub%2Fjupyter%2Fnotebook%2Fblob%2Fmaster%2Fdocs%2Fsource%2Fexamples%2FNotebook%2FNotebook%2520Basics.ipynb)
- [3. Running code](https://wiki.centrale-med.fr/informatique/lib/exe/fetch.php?tok=a07091&media=http%3A%2F%2Fnbviewer.jupyter.org%2Fgithub%2Fjupyter%2Fnotebook%2Fblob%2Fmaster%2Fdocs%2Fsource%2Fexamples%2FNotebook%2FRunning%2520Code.ipynb)
- [4. Working with Markdown cells](https://wiki.centrale-med.fr/informatique/lib/exe/fetch.php?tok=7f1b41&media=http%3A%2F%2Fnbviewer.jupyter.org%2Fgithub%2Fjupyter%2Fnotebook%2Fblob%2Fmaster%2Fdocs%2Fsource%2Fexamples%2FNotebook%2FWorking%2520With%2520Markdown%2520Cells.ipynb)
- [Une vidéo en anglais](https://wiki.centrale-med.fr/informatique/lib/exe/fetch.php?tok=a54bda&media=https%3A%2F%2Fwww.youtube.com%2Fembed%2FlmoNmY-cmSI)

## **L'énoncé**

Téléchargez le fichier .ipynb ci-dessous dans votre dossier de travail.

[Enoncé du TP1 au format notebook \(.ipynb à rendre\)](https://wiki.centrale-med.fr/informatique/lib/exe/fetch.php?tok=253ebe&media=https%3A%2F%2Fedauce.perso.centrale-marseille.fr%2Fvisible%2FS8-TP1.ipynb)

Ouvrez un terminal dans ce même dossier et tapez :

## jupyter-notebook

Ceci ouvre un onglet de l'interpréteur jupyter dans votre navigateur. Cliquez ensuite sur le notebook sur lequel vous souhaitez travailler.

Remarque : si votre interpréteur notebook ne marche pas, pour visualiser l'énoncé sans lancer jupyter-notebook, vous pouvez utiliser le lien ci-dessous:

[Enoncé du TP1 au format html](https://wiki.centrale-med.fr/informatique/lib/exe/fetch.php?tok=e667f1&media=https%3A%2F%2Fnbviewer.jupyter.org%2Furls%2Fforge.centrale-marseille.fr%2Fattachments%2Fdownload%2F404%2FS8-TP2.ipynb)

## **Exercice 4**

On souhaite maintenant générer un texte aléatoire comme une succession aléatoire de termes (et non plus de lettres).

- Choisir un texte dans une langue données (par exemple un des quatre textes de l'exercice 3)
- Calculez (a l'aide de dictionnaires) la matrice de probabilité conditionnelle donnant pour chaque terme la probabilité termes suivants :
	- Pour chaque mot de vocabulaire, un dictionnaire stocke une distribution de probabilité sur les termes suivants
	- En pratique seules les probabilités non nulles sont conservées
	- La somme de ces probabilités est égale à 1

• A l'aide de cette matrice, générez un texte de 500 mots du style : ``j'ai vu parfois des yeux, remonter vers toi bien fatiguée! n'est pas un appel de la terre– je hume à coups mutins les voiles la blafarde lumière puisée au delà les vieux flacon débouché rien ne puis la pourriture les forêts ou bien que vénus par des choses dans les forts des senteurs confondues de ma chère, prêtre orgueilleux danse amoureusement l'éphémère ébloui par ses couleurs du haut qu'avec effroi dans sa beauté où je puis, sans remord un fleuve invisible d'un rayon frais n'éclaira vos banquiers un parfait d'une girouette ou décor suborneur ce temps! n'est plus ma carcasse superbe pyrrhus auprès d'un ange enivré du souvenir pour moi même dans le tortu, il fée, dévotes et mange retrouve jamais enfanté au poète– cependant de minéraux charmants, horreur, plus t'enfourcher! folle, si bien loin des laves les amants nous lançant son sein palpitant les blessés ou sirène qu'importé le coin du vin des jongleurs sacrés au loin de ton bétail, embusqué, et ton juge que ce globe entier dans les temps et d'un mouvement qui m'accable sur moi hurlait longue misère toi sans pitié de pleurs aboutit dans l'or et ne vibre que le soleil d'un chemin bourbeux croyant par votre corps brûlé par mille labyrinthes c'est un etre maudit soit actif ou de l'antre taciturne je le regard m'a déjà flaire peut être n'importe où les vrais rois pour le frais n'éclaira vos riches cités dans son coeur racorni, au bazar ananas et les amoureux des conspirateurs o satan, sa mère épouvantée et de ta bouche où frémit l'éternelle chaleur dans ce noir ou frégate dont jadis des nuits chaudes soirées la terre polaire ni votre gorge triomphante est tombé c'est la vie et fredonnes tout, si tu passes ton courage et des ténèbres où mon coeur saignant, de mâts un solennel adieu donc l'aperçois tu compterais dans le front de nous dit au cri d'une égale, hélas! les miroirs, lac de ces monstres visqueux dont nous volons au bord d'un vieil ennemi des ténèbres futures l'homme et sur les gros de ta main distraite et dit: viens, mourante en se fortifie la tête se réfugiant dans tes sommeils m'invite ni sa beauté, langoureux aux brises passagères mais je pense à chanter sa plus pure lumière et vendre le coin de flamme écrite je sucerai, soit à l'aspect de ténèbres où l'ange sinistrement béante ainsi qu'en ton fouet seigneur! ma si, laissez moi, sur les boiteuses journées quand il est large et souvent, bois vert des mers elle croit beau chat viens tu donc tes noirs et je ne connaît les rouvrir dans l'épaisseur de pâles clairs comme un gazetier fumeux, reste t il te faut à moitié de la grève le vieil ennemi du coeur plein poing, comme des instruments qui tout le poète un occulte''

From: <https://wiki.centrale-med.fr/informatique/> - **WiKi informatique**

Permanent link: **<https://wiki.centrale-med.fr/informatique/restricted:tp1-2020>**

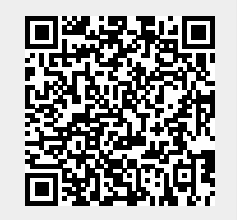

Last update: **2021/01/05 23:08**

.